# Stores - Updating Location

#### How to update a Stock Location in CIM50

 $\bigcirc$  Difficulty Very easy  $\bigcup$   $\bigcirc$  Duration 1 minute(s)

### **Contents**

[Introduction](#page-0-0) Step 1 - Open the Stock [Record](#page-0-1) Step 2 - Modify or Add [Location](#page-0-2) [Step](#page-1-0) 3 - Save **Comments** 

# <span id="page-0-0"></span>Introduction

Using CIM50 to update a stock location

## <span id="page-0-1"></span>Step 1 - Open the Stock Record

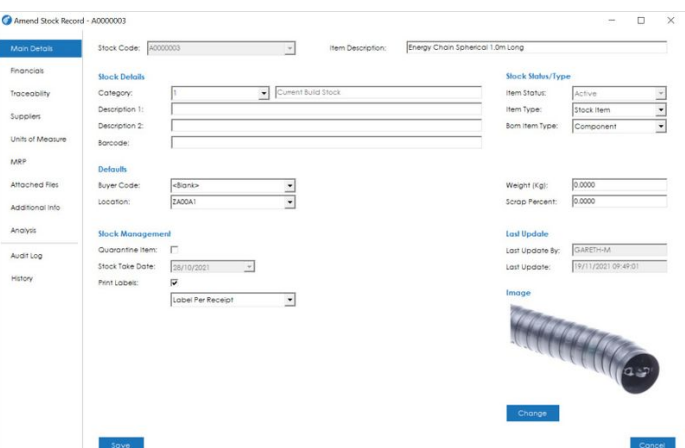

## <span id="page-0-2"></span>Step 2 - Modify or Add Location

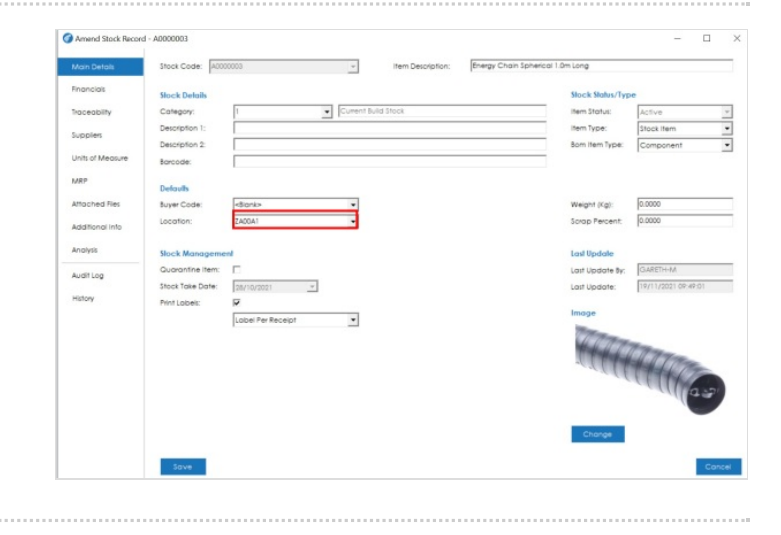

# <span id="page-1-0"></span>Step 3 - Save

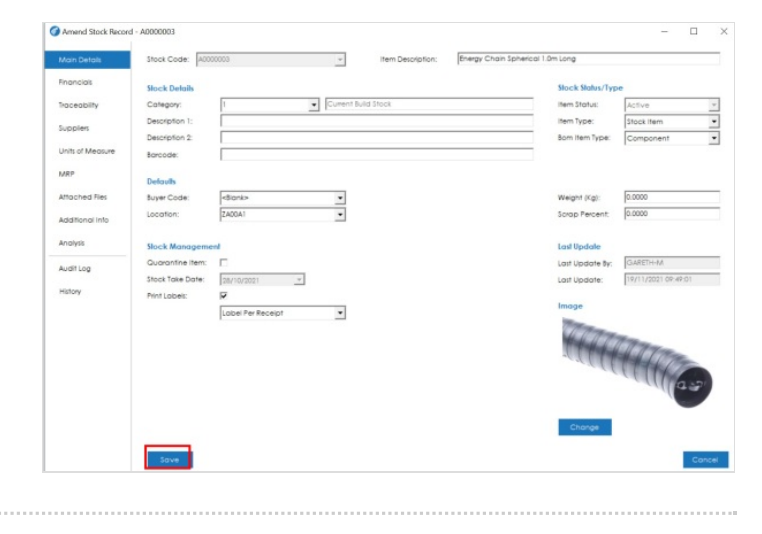